## LT-Q6000ファームウェア更新と言語の交換が教えます

## 1. ファームウェア更新

下記の手順とおりにファームウェアを更新してください。

手順一:まずバッテリ容量が一杯にしてください

手順二:まず添付ファイルを解凍してからQ6000のメモリーを保存して、それか らUSBを外してください(電池容量が一杯入ってるか確認してください)

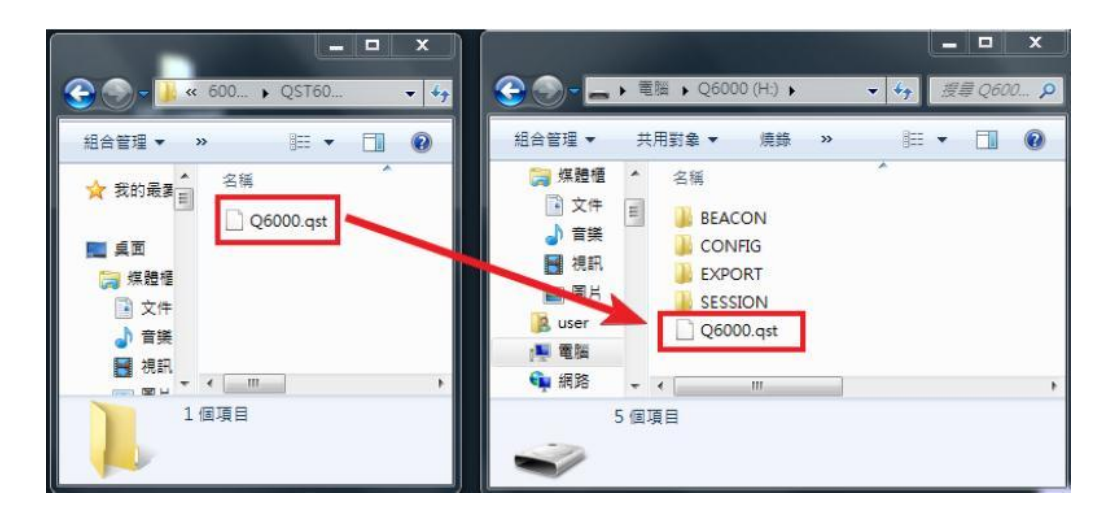

手順三:まず右手でずっとENTERボタンを押してください、左手で右下電源ボタ ンを押してください、そのあと画面はCHECK FILEが出てくるとその二つボタンを 押さなくても良いです、それから自動的にファームウェア更新が始まります。

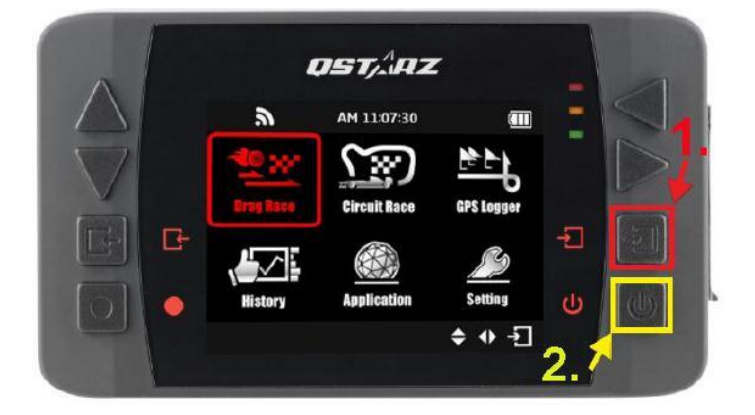

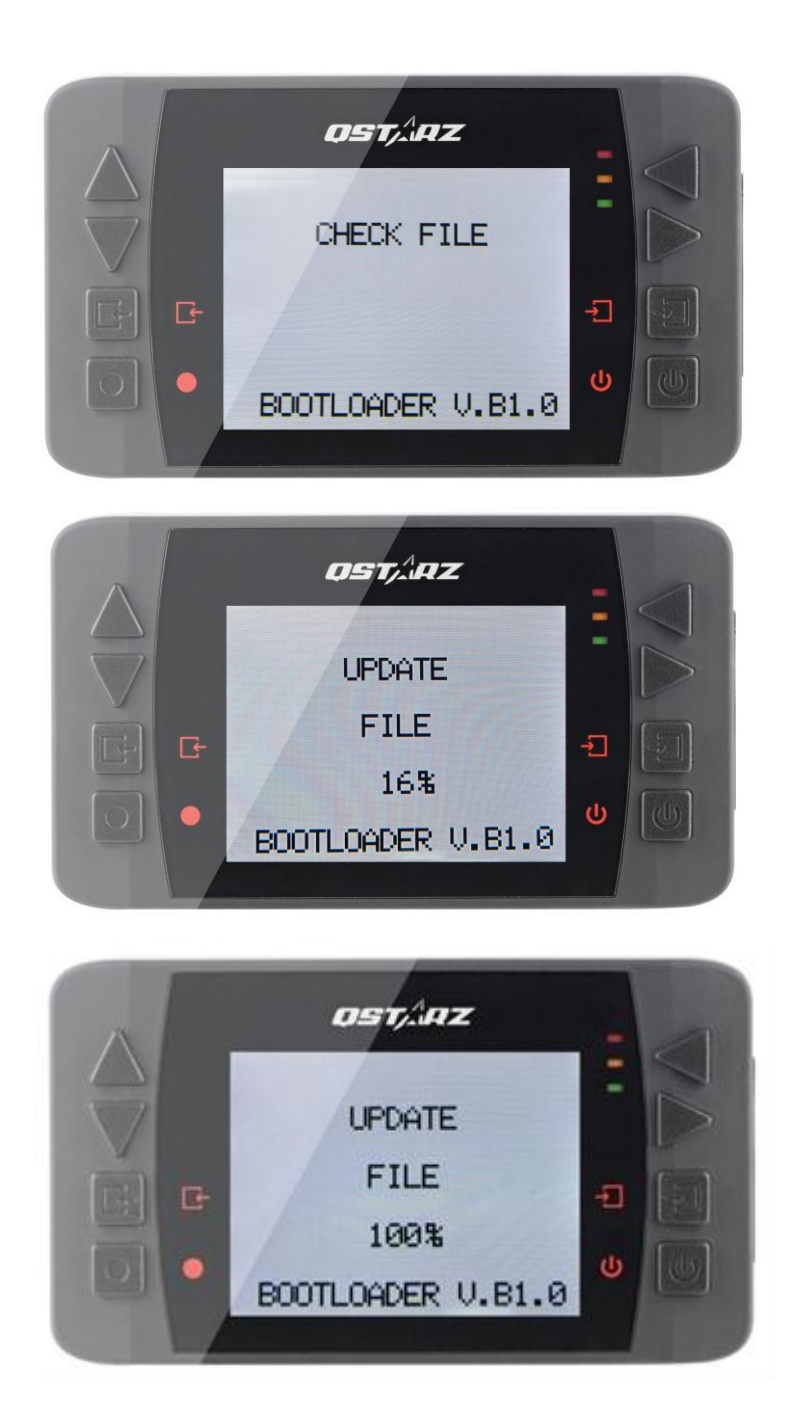

手順四:更新完了後、LT-Q6000は自動的に起動します、それはファームウェア 更新完了ということです。(約五分ぐらいかかります) ご注意:電源容量は更新中で一杯のままにしてください

手順五:起動後、設定→情報→最新ファームウェアバージョン(SW Version)を確 認してくだい。

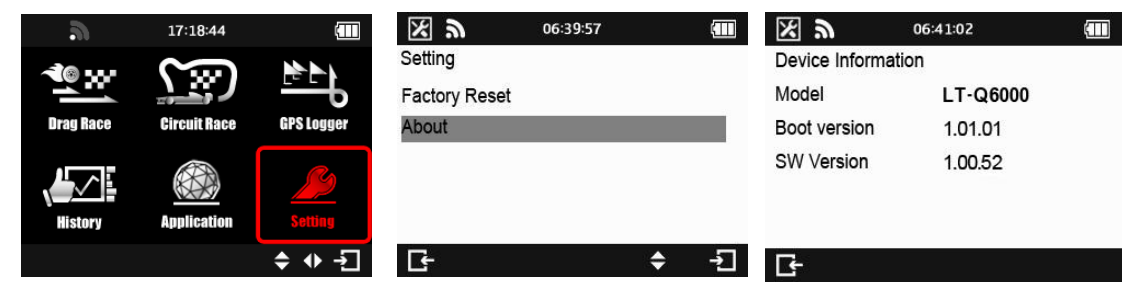

## 2.言語交換

パソコンが起動後、設定→言語→日本語を選択してください、 自動的に言語更新します、約二分ぐらいかかります、更新完了後、再起動しな くでも良い、システムが自動的に新言語を現れます。

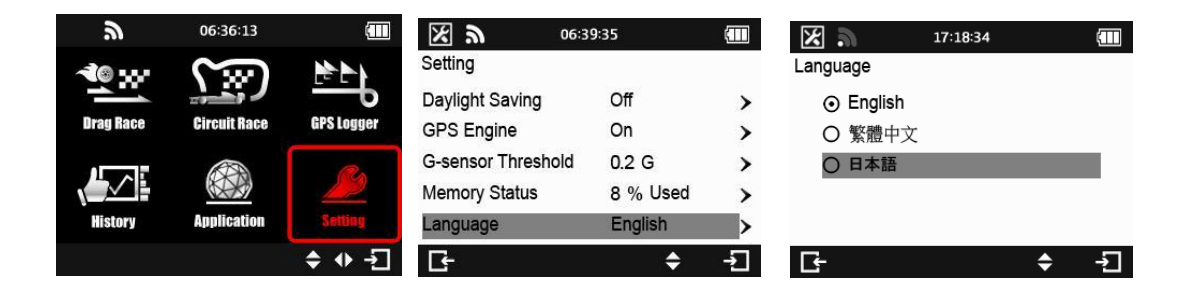